## Configure Order by Parameters for a Data Source

Last Modified on 11/30/2017 7:25 am EST

Order a data source's displayed values, such as a grid or combo box, according to one or more parameters.

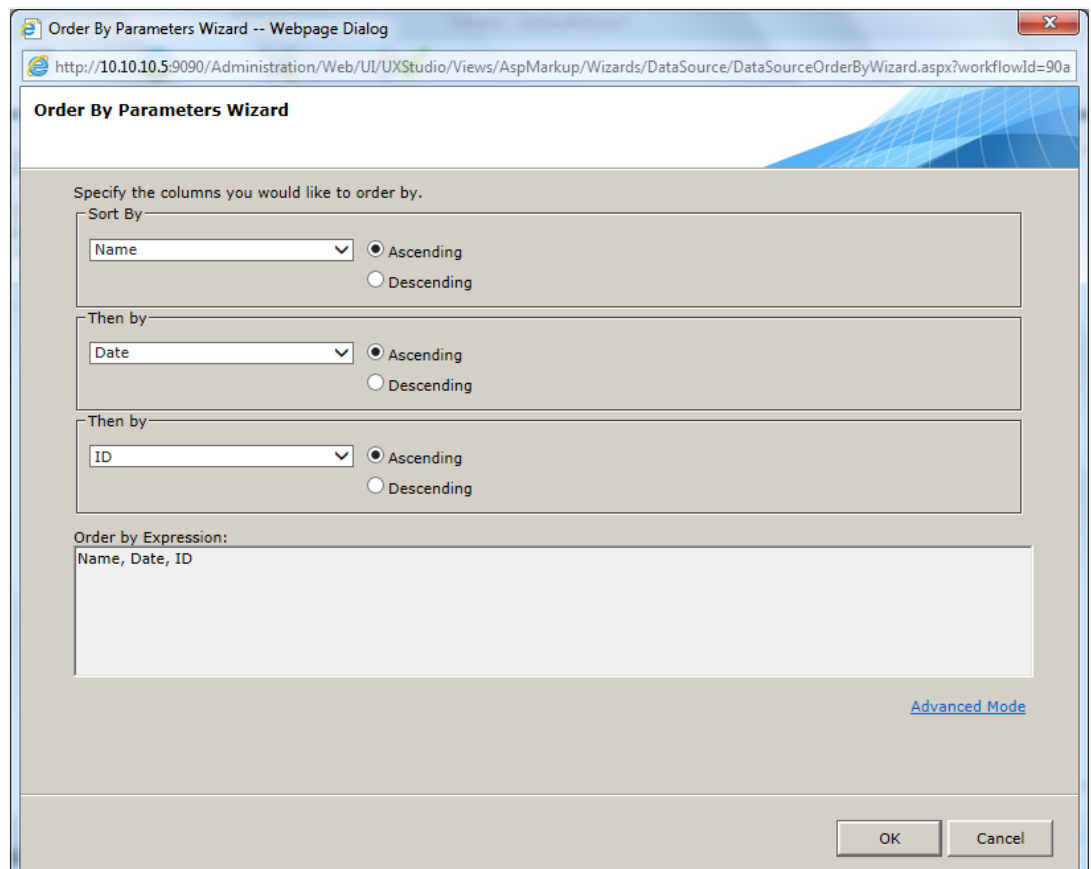

## Procedure

- 1. Open the data source's smartpane, and select **Configure Order By Parameters**.
- 2. Select the parameters by which you want to sort the data source.
- 3. Click **OK**.
- 4. (Optional) Click **Advanced Mode** to create an Order By expression with multiple parameters. Separate parameters with a comma.
- 5. (Optional) Select **Automatically generate the OrderBy...** to automatically generate the Order By expression in the markup during runtime, based on the parameters you added.

For more information about Order By parameters, seehttp://msdn.microsoft.com/enus/library/system.web.ui.webcontrols.linqdatasourceselecteventargs.orderbyparameters.aspx.

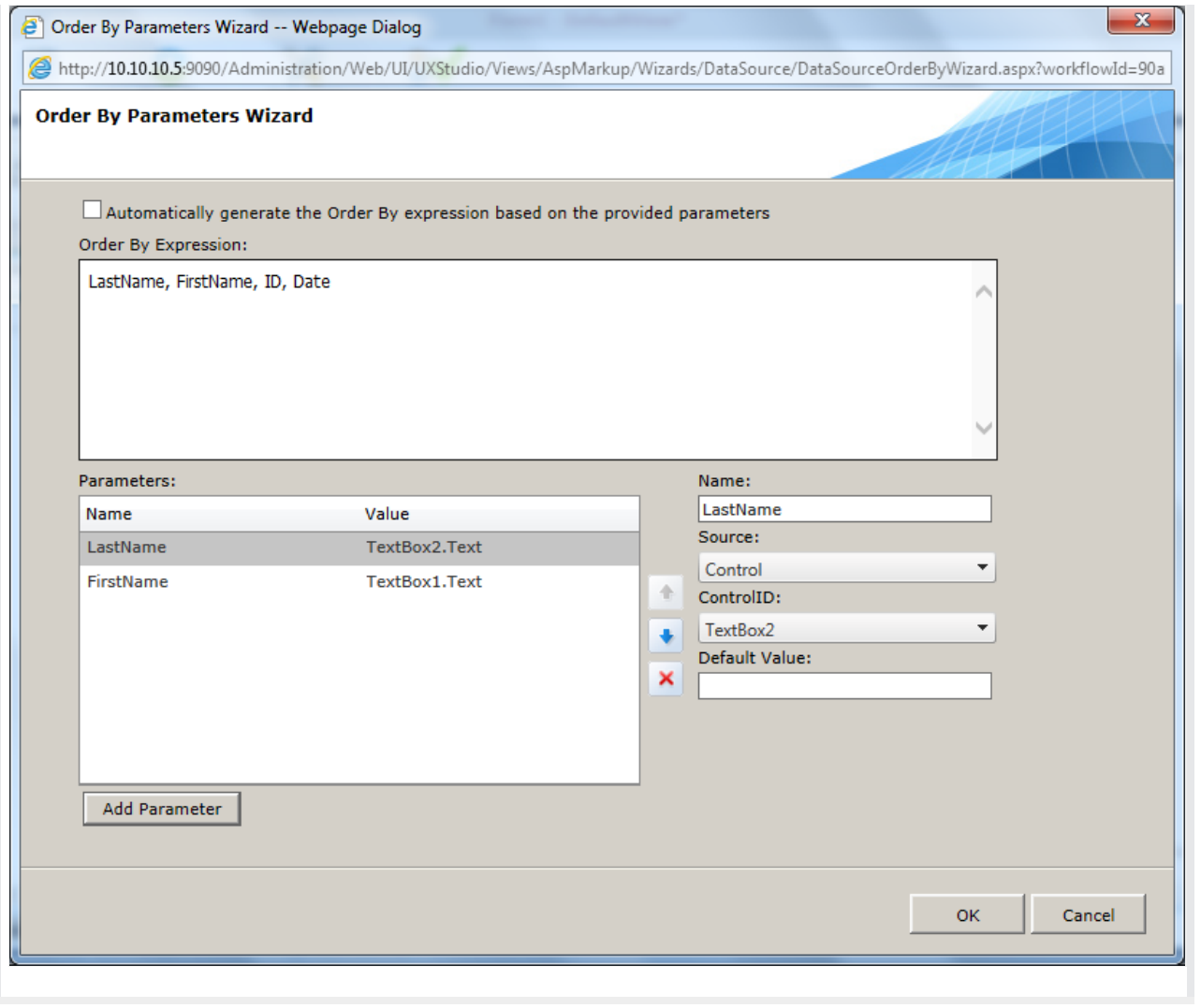